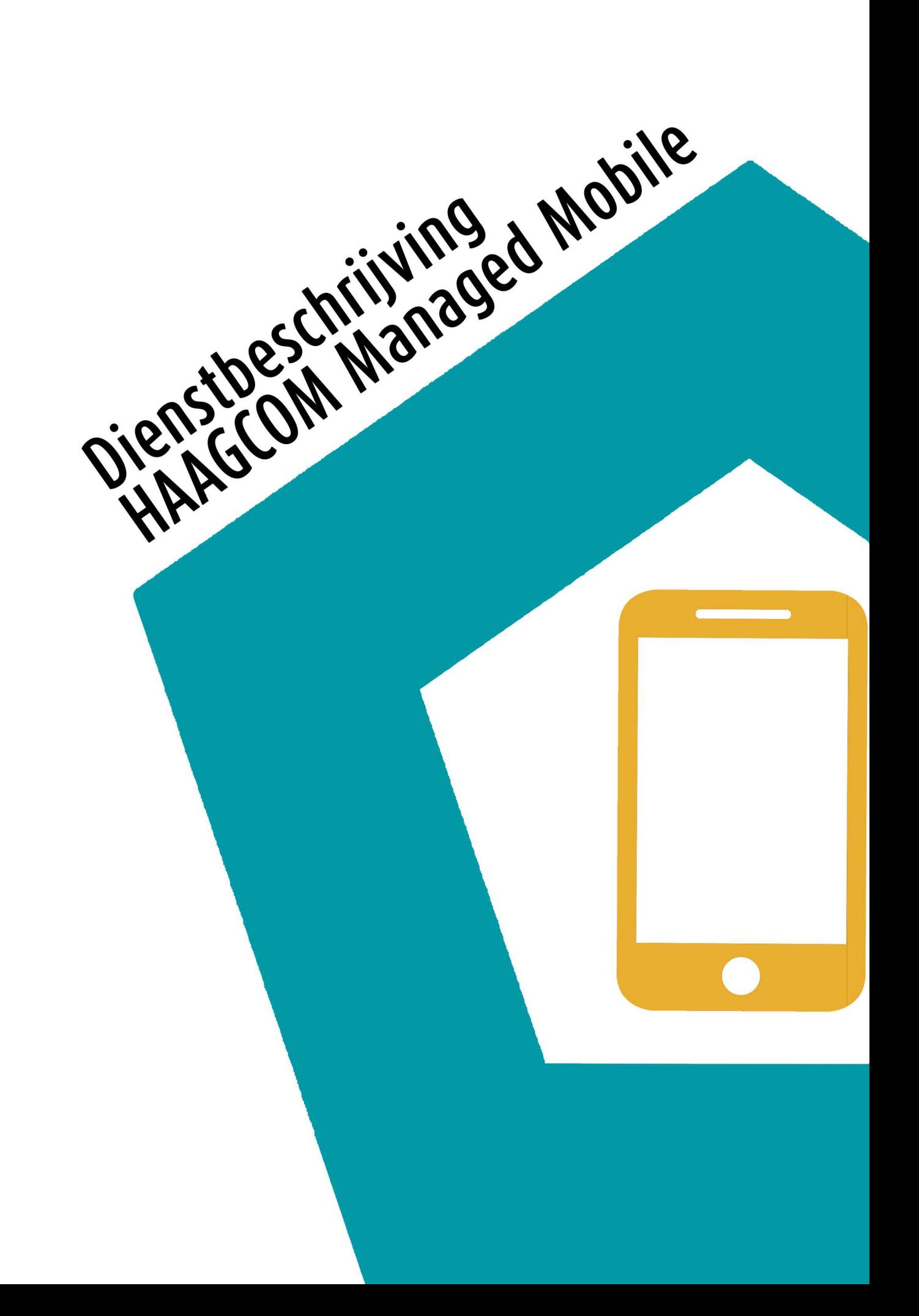

# CHAAGCOM

## Inhoudsopgave

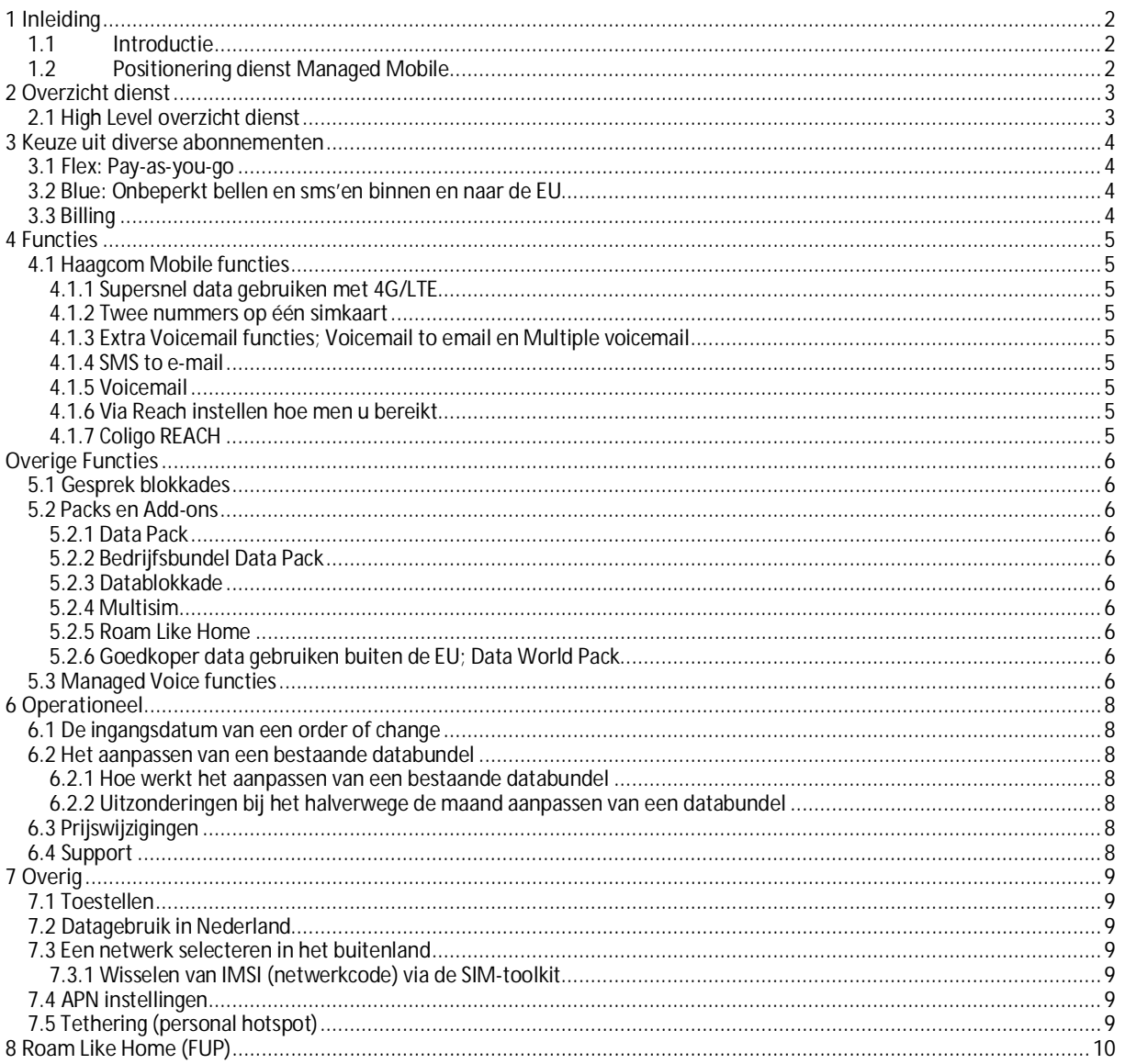

# **HAAGCOM**

## <span id="page-2-0"></span>1 Inleiding

#### <span id="page-2-1"></span>1.1 Introductie

Managed Mobile stelt u in staat om de hosted voice dienst van Haagcom, Managed Voice, te gebruiken vanaf uw mobiele toestel. De dienst is exclusief af te nemen via het partnerkanaal van Haagcom en richt zich op de zakelijke eindklanten van MKB tot aan grootzakelijke segment.

N.B. Managed Mobile is een samengestelde dienst waarbij de diensten Managed Voice en Haagcom Mobile worden samengevoegd. Om die reden wordt er in dit document zowel naar de dienstbeschrijving van Managed Voice als naar de dienstbeschrijving van Haagcom Mobile verwezen.

#### <span id="page-2-2"></span>1.2 Positionering dienst Managed Mobile

Managed Mobile is een dienst waarbij gebruik wordt gemaakt van Haagcom Mobile in combinatie met Managed Voice of Managed Voice 3. Dit betekent dat alle functies en uitbreidingsopties die beschikbaar zijn voor Managed Voice of Managed Voice 3 ook beschikbaar zijn met Managed Mobile.

Raadpleeg de dienstbeschrijving Managed Voice of Managed Voice 3 voor meer informatie over deze functies.

# **OHAAGCOM**

## <span id="page-3-0"></span>2 Overzicht dienst

#### <span id="page-3-1"></span>2.1 High Level overzicht dienst

Haagcom is een zogenaamde MVNE (Mobile Virtual Network Enabler). Dit houdt in dat Haagcom geen eigen radionetwerk heeft maar wel een eigen intelligent netwerk wat de uiteindelijke mobiele handset registreert.

Voor het radionetwerk maakt Haagcom gebruik van het meest betrouwbare netwerk van Nederland, namelijk dat van KPN. Verder wordt alle intelligentie en worden de diensten over het mobiele netwerk geleverd vanuit het Haagcom platform, wat één geheel vormt met de vaste telefoniediensten van Haagcom.

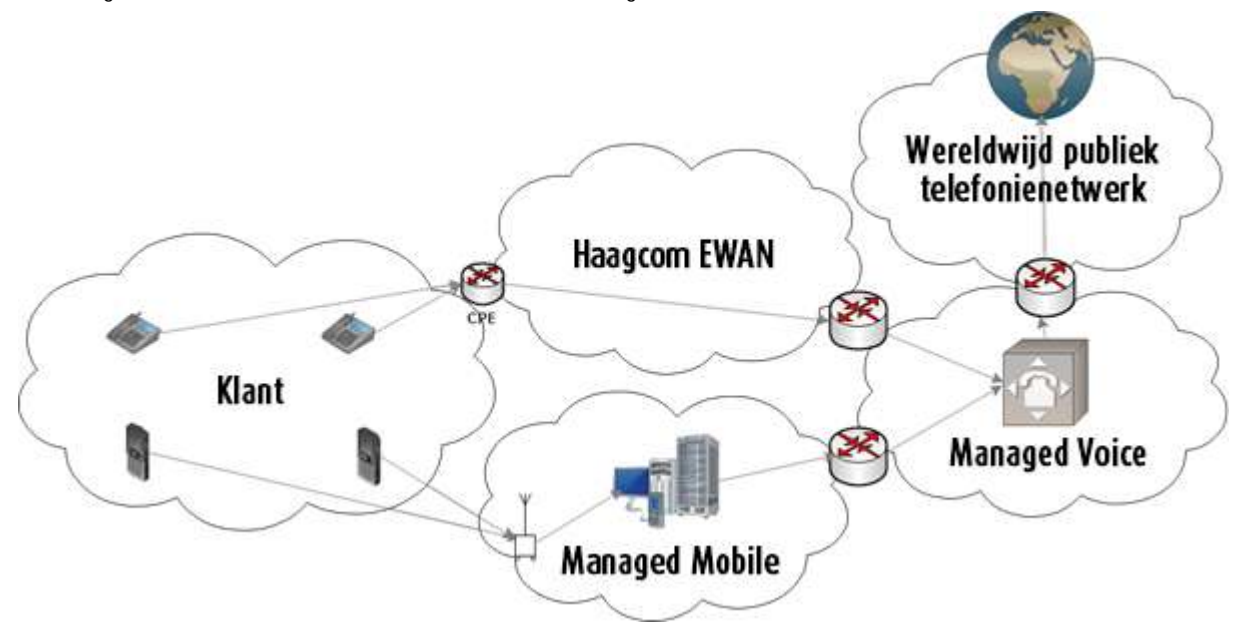

*Figuur 1: Technisch schema Managed Mobile*

# **OHAAGCOM**

### <span id="page-4-0"></span>3 Keuze uit diverse abonnementen

#### <span id="page-4-1"></span>3.1 Flex: Pay-as-you-go

U betaalt een vast laag bedrag voor het abonnement en daarnaast betaalt u alleen voor wat u gebruikt. U profiteert van een laag minutentarief en betaalt geen starttarief. Zie de tarievensheet voor meer informatie en prijzen.

#### <span id="page-4-2"></span>3.2 Blue: Onbeperkt bellen en sms'en binnen en naar de EU

Bij Blue is uw bel- en sms-verkeer binnen en naar de EU afgekocht. Daarnaast zit er een standaard hoeveelheid GB aan data per maand per gebruiker in dit abonnement. U heeft de keuze uit verschillende Blue abonnementen met datahoeveelheden, afhankelijk van uw behoefte. Niet gebruikte MB's zijn niet mee te nemen naar de volgende maand.

Voor uitgaande gesprekken vanaf vaste toestellen gelden de tarieven voor bellen vanaf mobiel.

#### <span id="page-4-3"></span>3.3 Billing

Voice-gesprekken worden afgerond per seconde. Wanneer een gesprek minder dan één minuut duurt dan wordt dit gesprek als één minuut berekend. Dataverbruik wordt afgerond per 1 KB per datasessie.

Bij Managed Mobile zijn gesprekken van en naar collega's op verkorte nummers inbegrepen. Hierop is een Fair Use Policy van toepassing.

Roamingkosten (gebruik vanuit het buitenland) zijn soms pas later op de factuur zichtbaar. Dit heeft ermee te maken dat sommige internationale netwerken pas later de verbruiksgegevens aanleveren.

Alle van toepassing zijnde tarieven zijn te vinden in de tarievensheets voor Managed Mobile en Managed Voice.

# **THAAGCOM**

## <span id="page-5-0"></span>4 Functies

#### <span id="page-5-1"></span>4.1 Haagcom Mobile functies

Wanneer een gebruiker niet is ingelogd op het mobiele toestel met zijn Managed Voice extensie dan kan er niet uitgebeld worden met zijn/haar extensie (Managed Mobile op basis van Managed Voice 3 zijn standaard aangemeld). Als de gebruiker zijn/haar FMC functionaliteit deactiveert is de dienst identiek aan die van Haagcom Mobile. Wanneer de gebruiker wel is ingelogd dan zijn automatisch de Managed Voice functies beschikbaar. Hieronder staan de belangrijkste functies van Haagcom Mobile beschreven.

#### <span id="page-5-2"></span>4.1.1 Supersnel data gebruiken met 4G/LTE

Haagcom biedt via het netwerk van KPN ook data via 4G/LTE aan. Met het 4G/LTE-netwerk van Haagcom heeft u, wanneer en waar u wilt, een snelle internetverbinding en bent u niet meer afhankelijk van wifi. Op alle abonnementen met een databundel of Data Pack is 4G/LTE beschikbaar zonder dat u hier extra voor betaalt. Om van 4G/LTE gebruik te kunnen maken heeft u een telefoon nodig die geschikt is voor 4G/LTE en een abonnement wat voor 4G/LTE in aanmerking komt.

Daarnaast zijn wij gestart met het aanbieden van 4G+/LTE Advanced. Indien u over een toestel met deze 4G+/LTE Advanced techniek beschikt, dan kunt u zelfs piekdownloadsnelheden tot 256Mbps behalen.

#### <span id="page-5-3"></span>4.1.2 Twee nummers op één simkaart

Het is standaard mogelijk om twee mobiele nummers te gebruiken op één simkaart. Bijvoorbeeld één nummer voor privégebruik en één voor zakelijk of een apart nummer voor uw gezin. Deze nummers komen beiden uit op uw mobiele toestel, maar zijn via onze Reach applicatie of mobiele applicatie Coligo REACH los van elkaar te beheren voor wat betreft bereikbaarheid. Hierdoor volstaat u met één toestel en bespaart u in kosten omdat u één abonnementsprijs betaalt.

#### <span id="page-5-4"></span>4.1.3 Extra Voicemail functies; Voicemail to email en Multiple voicemail

Het Haagcom voicemailsysteem voorziet standaard in een voicemail-to-email functie. Zodra u deze functie heeft geactiveerd, worden achtergelaten voicemailberichten ook afgeleverd als een audiobestand in uw e-mailbox. Deze zijn dan direct af te luisteren, ook als u bijvoorbeeld uw mobiele telefoon niet bij u heeft of wanneer de batterij leeg is.

Een andere handige functie is de mogelijkheid om meerdere welkomstboodschappen te definiëren en te koppelen aan verschillende afzendernummers of gebelde nummers. Zo kunt u bijvoorbeeld voor privé en zakelijk een aparte voicemail hanteren.

#### <span id="page-5-5"></span>4.1.4 SMS to e-mail

Dankzij deze functie worden sms-berichten indien gewenst afgeleverd in uw e-mailbox. Zo kunt u alsnog uw sms-berichten ontvangen als u uw toestel niet bij de hand heeft en zijn deze eenvoudig te archiveren.

#### <span id="page-5-6"></span>4.1.5 Voicemail

Het standaardnummer voor voicemail is 1233, dit nummer kan op de meeste netwerken worden gebruikt. Als dit niet werkt dan kan je voor Haagcom Mobile/ Mobile Connect / Managed Voice 2 +31686801233 bellen. Voor Managed Voice 3 is dit een afwijkend nummer, namelijk +31686881233.

#### <span id="page-5-7"></span>4.1.6 Via Reach instellen hoe men u bereikt

Elke gebruiker van Managed Mobile krijgt de beschikking over Reach waarmee u in detail uw bereikbaarheid kunt instellen. Deze standaard gratis dienst biedt u ongekende flexibiliteit en mogelijkheden om uw eigen bereikbaarheid tot in de puntjes te definiëren. Elke gebruiker kan bijvoorbeeld tot in detail aangeven wat er dient te gebeuren met binnenkomende en uitgaande telefoongesprekken. Op basis van onder andere het bestemmingsnummer, de dag van de week en het tijdstip kunt u instellen wat er met een gesprek moet gebeuren. U schakelt bijvoorbeeld inkomende gesprekken na 18:00 door naar uw privénummer.

U kunt ook flexibele nummerweergave instellen wanneer u zelf iemand belt. De mogelijkheden zijn eindeloos! In de Reachhandleiding vindt u een beschrijving van alle mogelijkheden van deze uitgebreide dienst. Deze kunt u vinden op onze website onder het kopje kenniscentrum > handleidingen.

#### <span id="page-5-8"></span>4.1.7 Coligo REACH

De Coligo REACH app stelt u in staat om ook onderweg volledig in controle te zijn over je bereikbaarheid. Met deze app maakt u gemakkelijk snel gebruikersprofielen aan op basis van profielen en contacten om u bereikbaarheid in te stellen. U kunt bijvoorbeeld een profiel instellen tijdens uw vakantie, waarbij alle gesprekken worden doorgezet naar een collega. Deze profielen kunt u vervolgens via de app activeren en deactiveren.

Daarnaast biedt de app ook verbruiksinzichten, kunt u uw afzendernummer wijzigen of uw voicemail beluisteren via Visual Voicemail.

De Coligo REACH-app is beschikbaar voor iOS en voor Android. Deze kunt u vinden op onze website onder het kopje kenniscentrum > handleidingen.

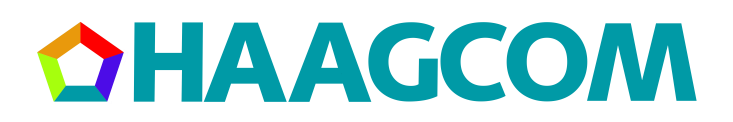

## <span id="page-6-0"></span>Overige Functies

#### <span id="page-6-1"></span>5.1 Gesprek blokkades

Er kunnen diverse typen gesprekken geblokkeerd worden. Wanneer u bijvoorbeeld niet wilt dat uw medewerkers kunnen roamen in het buitenland dan kunt u deze mogelijkheid uitzetten via Operator. Op deze manier voorkomt u onverwachte kosten.

#### <span id="page-6-2"></span>5.2 Packs en Add-ons

Bij Haagcom kunt u diverse extra Packs en add-ons bestellen om goedkoper te bellen, sms'en en data te gebruiken in binnen- en/of buitenland. U bestelt deze Packs per abonnement en kunt hierdoor het abonnement volledig afstemmen op de behoefte van de gebruiker.

Voor alle bundels en Packs met een vast tegoed geldt dat deze tegoeden per kalendermaand lopen. Tenzij anders aangegeven gaan bundels en Packs in per eerste van de volgende maand.

De tarievensheets kunt u vinden op onze website onder het kopje kenniscentrum > handleidingen.

#### <span id="page-6-3"></span>5.2.1 Data Pack

Bij alle abonnementen kunt u data gebruiken waarbij u betaalt per MB. U kunt bij een Managed Mobile Flex abonnement ook kiezen voor diverse Data Packs. Bij dataverbruik die de bundel overschrijdt geldt een buitenbundeltarief per MB. Binnen Nederland levert Haagcom Mobile standaard de maximale snelheid van 50 Mbps downloaden en 25 Mbps uploaden via LTE (4G). Via UMTS (3G) is de snelheid 14,4Mbps download en 5,76Mbps upload en via het GPRS-netwerk (2G) geldt een maximale downloadsnelheid van 40Kbps en een maximale uploadsnelheid van 14 Kbps.

Deze snelheden zijn richtsnelheden, de daadwerkelijk behaalde snelheid hangt af van externe factoren zoals dekkingsgraad, drukte op het netwerk en het gebruikte toestel.

#### <span id="page-6-4"></span>5.2.2 Bedrijfsbundel Data Pack

Met de Bedrijfsbundel Data Pack kiest u ervoor om de Data Packs van collega's samen te voegen tot één bedrijfsbundel. De grootte van die bedrijfsbundel is de som van binnen de verschillende abonnementen die u af neemt. Pas als u meer gebruikt worden er kosten in rekening gebracht; het activeren van de Bedrijfsbundel Pack zelf is gratis. Let op: maak allereerst een bedrijfsbundel aan, alvorens je nieuwe abonnementen besteld of bestaande wijzigt. Indien je dit daarna doet, dien je een extra maand te wachten voordat de bedrijfsbundel ingaat.

U kunt alle verschillende databundels binnen de 2020 propositie samenvoegen tot één bedrijfsbundel, met uitzondering van de PAYG databundels. Verder kunt ook Mobile Internet, Haagcom Mobile, Managed Mobile en Mobile Connect sims toevoegen tot één bedrijfsbundel. Let op: u ontvangt geen sms-notificatie van uw belverbruik wanneer het abonnement onderdeel is van een bedrijfsbundel. Het is wel mogelijk om een bedrijfsbundel rapportage te configureren binnen Operator. U ontvangt dan (dagelijks) een e-mail wanneer een of meerdere bundels 65% datagebruik overschrijden.

#### <span id="page-6-5"></span>5.2.3 Datablokkade

U heeft ook de mogelijkheid om een datablokkade aan te vragen binnen Nederland. Wanneer u uw databundel heeft verbruikt wordt u afgesloten van het mobiele internet wanneer deze blokkade aanstaat. Het is geen permanente blokkade, u kunt de datablokkade zelf opheffen door "Data buitenbundel AAN" te sms'en naar 1200. Daarna kunt u weer gebruik maken van mobiel internet waarvoor u het geldende buitenbundel tarief betaalt. Dit geldt alleen voor die maand. Wanneer u de volgende maand nogmaals u datablokkade wilt opheffen dient u opnieuw te sms'en naar 1200. De datablokkade is niet beschikbaar in combinatie met een bedrijfsbundel.

#### <span id="page-6-6"></span>5.2.4 Multisim

Met de add-on multisim van Haagcom is het niet meer nodig om een los data-abonnement voor uw tweede telefoon, uw tablet of uw laptop af te sluiten. U krijgt namelijk een extra simkaart bij uw abonnement waarmee u op een tweede device naar keuze data kunt gebruiken.

Multisim is beschikbaar bij de Mix en Blue abonnementen, maar niet bij de Mobiel Internet abonnementen.

#### <span id="page-6-7"></span>5.2.5 Roam Like Home

Per 15 juni 2017 geldt er een nieuwe regulering binnen de EU wat betreft het verbruik van minuten, sms'jes en data. De landen die binnen de EU vallen treft u in het tarievenblad Mobiel. Al het verbruik binnen uw bundel geldt binnen deze landen. We spreken daarom niet meer van een nationaal tarief, maar van een EU tarief.

Om misbruik te voorkomen geldt hierop de Fair Use Policy (FUP). Deze vindt u op de laatste pagina van dit document.

#### <span id="page-6-8"></span>5.2.6 Goedkoper data gebruiken buiten de EU; Data World Pack

Met de Data World Pack 500 biedt Haagcom de mogelijkheid om de kosten van het gebruik van data buiten de EU te verlagen. U betaalt elke maand een vast bedrag waarmee maandelijks 500 MB aan data buiten de EU worden gebruikt. Het Data World Pack 500 is niet stapelbaar en loopt net zo lang als uw abonnement van Haagcom. Indien u het World Pack halverwege de maand activeert krijgt u die eerste maand tegoed naar rato. Dus indien u op bijvoorbeeld 15 april de World Pack activeert, heeft u voor april 250 MB tot uw beschikking.

#### <span id="page-6-9"></span>5.3 Managed Voice functies

Wanneer op de mobiele handset wordt ingelogd als Managed Voice User (Managed Mobile op basis van Managed Voice 3 bent u standaard ingelogd) dan wordt de gebruiker en daarmee het mobiele toestel automatisch opgenomen in de

## **HAAGCOM**

Managed Voice omgeving van de klant. Dit betekent dat de volledige nummerplanfuncties van toepassing zijn, inclusief onder andere wachtrijen, groepsnummers, keuzemenu's en tijdsplannen.

Bij het inloggen kan gekozen worden om exclusief in te loggen op het mobiele toestel; het vaste toestel waarmee eventueel ook is ingelogd wordt dan automatisch uitgelogd. Hiervoor kan 901 worden gebruikt. Een andere optie is om middels Twinning in te loggen, in dat geval worden binnenkomende oproepen naar zowel het vaste als mobiele toestel geleid. Voor Twinning wordt er ingelogd met 912. Bij gebruik van Twinning kan met zowel het vaste toestel als het mobiele toestel uitgaand gebeld worden. Omdat Managed Mobile op basis van Managed Voice 3 standaard is ingelogd, kunnen gebruikers alleen gebruik maken van inloggen via 901. Een tweede vaste toestel is niet mogelijk via 912.

Nadat er is ingelogd wordt er uitgaand gebeld met het afzendernummer wat via Managed Voice in combinatie met Reach / Coligo REACH is ingesteld. Dit kan een vast of mobiel nummer zijn.

Nadat er is uitgelogd, wordt er uitgebeld met het Haagcom Mobile afzendernummer (eventueel dynamisch). Dit gedrag kan aangepast worden via Reach. Dit geldt niet voor Managed Mobile gebruikers op basis van Managed Voice 3. Zij zijn namelijk standaard ingelogd.

Het is op dit moment alleen mogelijk in te loggen met een specifieke extensie op een mobiel toestel nadat deze gekoppeld is aan het mobiele abonnement via Operator.

Er kan te allen tijde gecontroleerd worden of er is ingelogd door 900 te bellen of een sms te sturen naar 1212.

Wilt u meer weten over de dienst van Managed Voice? U kunt deze vinden op onze website onder het kopje kenniscentrum > handleidingen.

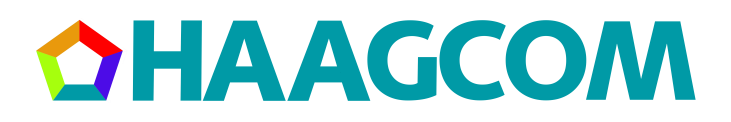

## <span id="page-8-0"></span>6 Operationeel

#### <span id="page-8-1"></span>6.1 De ingangsdatum van een order of change

Wanneer u als partner een order plaatst is het belangrijk om de volgende zaken te weten over wanneer een abonnement of change in gaat.

Vandaag besteld, zo snel mogelijk actief:

- Nieuw abonnement
- Data World Pack 500 toevoegen
- · Managed UC Advanced, Managed UC Call Manager en Contact Connect Advanced toevoegen
- · Coligo CONNECT, Coligo ENGAGE, Coligo SWITCHBOARD en Coligo MEETINGS PRO toevoegen

Per 1e van de volgende maand actief:

- · Multisim toevoegen
- · Bedrijfsbundel toevoegen (let op: wanneer je een bedrijfsbundel toevoegt, doe dit dan voordat je een mobiel abonnement bestelt of wijzigt. Indien je dit daarna doet, gaat de bedrijfsbundel een maand later in dan de ingangsdatum van het nieuwe abonnement of gewijzigde abonnement)

Per order kan er slechts 1 change tegelijk geplaatst worden. Het is wel mogelijk om een lopende order te annuleren indien u bijvoorbeeld een extra add on wilt toevoegen aan de bestelling. Een order kan echter alleen geannuleerd worden als er geen bedrijfsbundel besteld is of actief is.

#### <span id="page-8-2"></span>6.2 Het aanpassen van een bestaande databundel

Het is ook mogelijk om een bestaand abonnement of een bestaand Data Pack halverwege de maand aan te passen. Het nieuwe data tegoed geldt met terugwerkende kracht voor de gehele maand en al gegenereerd verbruik wordt tegen de nieuwe bundel verrekend. Het halverwege de maand aanpassen kan slechts 1 maal per maand en er kan alleen naar een groter Data pack of groter abonnement overgestapt worden. Naar een kleinere Data Pack of lager abonnement kan enkel bij de contracten die maandelijks opzegbaar zijn en enkel per de 1e van de volgende maand. Bij het aanpassen van het abonnement of het Data Pack wijzigt het contract niet.

#### <span id="page-8-3"></span>6.2.1 Hoe werkt het aanpassen van een bestaande databundel

Stel een gebruiker heeft een Managed Mobile Flex 2GB en heeft al 1800 MB verbruikt. De gebruiker wil op 15e van de maand april naar een Managed Mobile Flex 8GB overstappen. Dan wordt zijn tegoed voor de gehele maand april 8GB want je krijgt de grotere bundel met terugwerkende kracht voor de gehele maand. Aangezien hij al 1800 MB verbruikt had voordat hij de bundel aanpaste, zal hij vanaf 15 april nog:

8000MB - 1800MB = 6200MB tot zijn beschikking hebben.

Hij betaalt dus de prijs van een Managed Mobile Flex 8GB voor de gehele maand

#### <span id="page-8-4"></span>6.2.2 Uitzonderingen bij het halverwege de maand aanpassen van een databundel

- · Indien er een change loopt kan de bestaande databundel niet halverwege de maand aangepast worden. In de meeste gevallen is het mogelijk deze change te annuleren zodat er vervolgens een nieuwe change ingediend kan worden.
- · Indien er een bedrijfsbundel actief is, is het niet mogelijk om de databundel halverwege de maand te wijzigen.
- · Indien een Data World Pack 500 aangevraagd is, wordt deze per de volgende werkdag actief.
- · Het is niet mogelijk om gelijktijdig te wisselen van portfolio omdat dit een migratie is. Een voorbeeld hiervan is dat u overstapt naar een Haagcom Mobile abonnement, dit is indien het contract dit toestaat enkel mogelijk per de 1e van de maand.

#### <span id="page-8-5"></span>6.3 Prijswijzigingen

Indien er nieuwe pricing wordt geïntroduceerd op bestaande producten (bijvoorbeeld een prijsverlaging) zal de pricing van bestaande orders niet automatisch aangepast worden. Middels een checkbox in de orderstraat kan dit echter wel aangevraagd worden. Hiermee zal de order per de 1e van de volgende maand ook de nieuwe pricing krijgen.

#### <span id="page-8-6"></span>6.4 Support

Haagcom zal u als Partner voorzien van de benodigde informatie zodat u zo efficiënt mogelijk ondersteuning aan eindgebruikers kunt bieden met uw supportafdeling. Bij vragen over het gebruik van de dienst en eventuele storingen die optreden die niet direct door uw support afdeling opgelost kunnen worden, biedt Haagcom tweedelijnssupport.

# HAAGCOM

## <span id="page-9-0"></span>7 Overig

Het is belangrijk om te weten dat Haagcom een zogenaamde MVNE (Mobile Virtual Network Enabler) is. Dit betekent dat wij gebruik maken van het netwerk van KPN maar dat wij daarbovenop een eigen platform hebben waarmee wij allerlei extra functies aan kunnen bieden. Hierdoor kan het zijn dat sommige diensten wat anders werken dan u misschien gewend bent. In de volgende paragrafen vindt u de belangrijkste afwijkingen.

#### <span id="page-9-1"></span>7.1 Toestellen

Haagcom levert momenteel geen toestellen mee. In principe zou elk modern toestel correct moeten functioneren. Een uitzondering hierop is Blackberry, u kunt deze toestellen enkel gebruiken om te bellen en te sms'en. Data wordt in de meeste gevallen niet ondersteund.

Alle overige toestellen zouden in principe goed moeten functioneren. In sommige gevallen kan het zijn dat dit onverhoopt niet zo is.

#### <span id="page-9-2"></span>7.2 Datagebruik in Nederland

Om binnen Nederland gebruik te kunnen maken van het datanetwerk kan het in sommige gevallen noodzakelijk zijn om 'dataroaming' aan te zetten binnen Nederland. De noodzaak hiertoe verschilt per toestel. Indien dit voor uw toestellen van toepassing is, maar u wilt niet dat uw medewerkers gebruik kunnen maken van data in het buitenland, kunt u dit uit laten zetten voor uw abonnementen. U kunt dan wel gewoon van data gebruik blijven maken in Nederland.

#### <span id="page-9-3"></span>7.3 Een netwerk selecteren in het buitenland

Met Haagcom bent u ook in het buitenland uitstekend bereikbaar. Omdat Haagcom een MVNE is kan het wat langer duren voordat uw toestel het juiste netwerk heeft gevonden nadat u de grens bent gepasseerd of uit het vliegtuig bent gestapt. Om de wachttijd tot u weer bereik heeft zoveel mogelijk te verkorten kunt u het beste het netwerk handmatig selecteren in plaats van dat u uw toestel het netwerk automatisch laat zoeken. Dit doet u via het instellingenmenu van uw toestel. Een alternatief is dat u uw toestel uit en weer aan zet of de vliegtuigmodus activeert en weer uit zet.

#### <span id="page-9-4"></span>7.3.1 Wisselen van IMSI (netwerkcode) via de SIM-toolkit

Als MVNE gebruikt Haagcom 2 IMSI's, een eigen IMSI voor gebruik in Nederland en de IMSI van KPN voor in het buitenland. Wanneer u de grens overgaat zal de IMSI wisselen van de eigen IMSI naar de KPN IMSI. Een geavanceerdere methode om de wachttijd totdat u weer bereik heeft zoveel mogelijk te verkorten is door handmatig van IMSI te switchen in de SIMtoolkit applicatie op uw telefoon.

Android: Op uw telefoon staat een app genaamd SIM-toolkit. Open deze applicatie en ga daarna naar **roaming services**, klik op **change mode**, zet deze op **manual** en selecteer vervolgens **international**. Nu is de IMSI geswitched en dient u handmatig een netwerk te selecteren zodat u weer bereik hebt.

iPhone: Ga in het instellingenmenu naar **telefoon** en kies **Simapps**. Ga daarna naar **roaming services**, klik op **change mode**, zet hem op **manual** en selecteer vervolgens **international**. Nu is de IMSI geswitched en zal het toestel snel weer verbinding met het netwerk maken. Indien er niet direct verbinding met een netwerk gemaakt wordt kunt u handmatig een netwerk selecteren.

#### <span id="page-9-5"></span>7.4 APN instellingen

Om zo goed mogelijk gebruik te maken van data is het belangrijk dat de APN-instellingen op het mobiele toestel correct zijn ingesteld. Dit kan via het instellingenmenu van het toestel of automatisch via http://ota.mvno.mobi. De correcte instellingen zijn: APN: internet.mvno.mobi Username: mvno Password: mvno

Bij iOS is het belangrijk dat het veld LTE APN leeg is.

#### <span id="page-9-6"></span>7.5 Tethering (personal hotspot)

Tethering (oftewel Personal Hotspot in iOS) is het verbinden van een data device (e.g. laptop) via je mobiele telefoon. Hierdoor maak je gebruik van de mobiele internet verbinding via de telefoon. Tethering wordt standaard ondersteund door Haagcom, echter is het belangrijk dat de APN-instellingen in hoofdstuk 7.4 zijn ingesteld, wanneer u gebruik wilt maken van een personal hotspot via iOS.

# CHAAGCOM

## <span id="page-10-0"></span>8 Roam Like Home (FUP)

#### **Wat is Fair Use Policy (FUP)?**

De algemene regel is dat zo lang u meer tijd in Nederland besteedt dan in het buitenland, of je jouw mobiele toestel meer in Nederland gebruikt dan in het buitenland, u in de EU kunt roamen binnen uw bundel en voor de nationale buitenbundeltarieven. Dit wordt gezien als redelijk gebruik (fair use) van roaming diensten.

Er is sprake van onredelijk verbruik als de eindgebruiker gedurende een periode van vier maanden méér tijd in het buitenland doorbrengt dan in Nederland en méér verbruik vertoont in het buitenland dan in Nederland.

In de 2020 propositie is een Fair Use Policy (FUP) op data van toepassing voor de 16GB, 20GB en 40GB databundels. U kunt binnen deze bundels maximaal de helft van uw data bundel gebruiken (per maand) in de EU (RLAH).

Let op: u ontvangt een sms-notificatie bij 80% en 100% van de RLAH limiet. Bij het bereiken van de 100% wordt de snelheid automatisch getrotteld tot 64Kbps zonder extra bijkomende kosten. Bij terugkomst in Nederland wordt de snelheid automatisch aangepast naar het maximale snelheid.

N.B. Deze FUP is niet van toepassing op grenswerkers.

#### **Voorwaarden voor redelijk gebruik**

De Fair Use Policy (FUP) van Haagcom is gebaseerd op richtlijnen van de Europese Commissie om onredelijk gebruik in het buitenland te voorkomen. Roam Like Home is niet bedoeld voor onredelijk (permanent) gebruik in het buitenland. Daarom heeft de Europese Commissie voorzorgsmaatregelen opgesteld voor mobiele operators om onredelijk gebruik te voorkomen. Haagcom raadt u aan deze richtlijnen onderdeel uit te laten maken van de overeenkomsten die u met uw klanten bent aangegaan gezien de meld plicht van de FUP bij de gebruiker van de mobiele diensten ligt. De Fair Use Policy (voorwaarden voor redelijk gebruik) maakt deel uit van onze Algemene Leveringsvoorwaarden.

Mocht het verbruik van de eindgebruiker niet aantoonbaar zijn veranderd binnen 14 dagen, dan is Haagcom in staat extra kosten in rekening te brengen bij de Wholesale partner.

**Reflectiestraat 55** 2631 RV Nootdorp www.haagcom.nl info@haagcom.nl 0800-4224266

MARICOM